# ASR 9900 Series fabric-uitleg en probleemoplossing <u>r</u>

# Inhoud

Inleiding **Fabricoverzicht Fabricgegevens Tyfoon Tomahawk** Fabric-kaartvereisten Controleer de fabric-kaart Status dwarsbalk link Statistieken dwarsbalk Controleer de lijnkaart Status dwarsbalk link Statistieken dwarsbalk Problemen oplossen Crossbar-poort omlaag Spine niet beschikbaar Syslog FC inactieve switch Gerelateerde informatie **Bijlage** Logische tot fysieke sleuftoewijzingen 9922 9912 **Multicast** 

# Inleiding

Dit document beschrijft het gebruik van afzonderlijke fabric-kaarten met de ASR 9922 en ASR 9912, vergelijkbaar met de fabric-architectuur die met het Cisco Carrier Routing System (CRS) is geïmplementeerd.

De ASR 9000 (ASR9K) van Cisco gebruikt een drie-poorts fabric-systeem. In andere chassistypes (bijvoorbeeld 9006 en 9010) wordt de driestappenstof verdeeld in fase één en fase drie op de lijnkaarten (LC's), en fase twee op de Route Switch Processor (RSP). Met de komst van de 9922 en 9912 is fase twee van de stof verplaatst van de RSP naar speciale fabric kaarten en wordt een Route Processor (RP) kaart gebruikt in plaats van de RSP.

Elke Fabric Card (FC) is zijn eigen ruggengraat. Deze termen kunnen door elkaar worden

gebruikt, evenals de term 'vliegtuig' die in CRS-terminologie wordt gebruikt. Hieronder is een overzichtsweergave van het systeem met de dwarsbalk als 'Fabric Intf'.

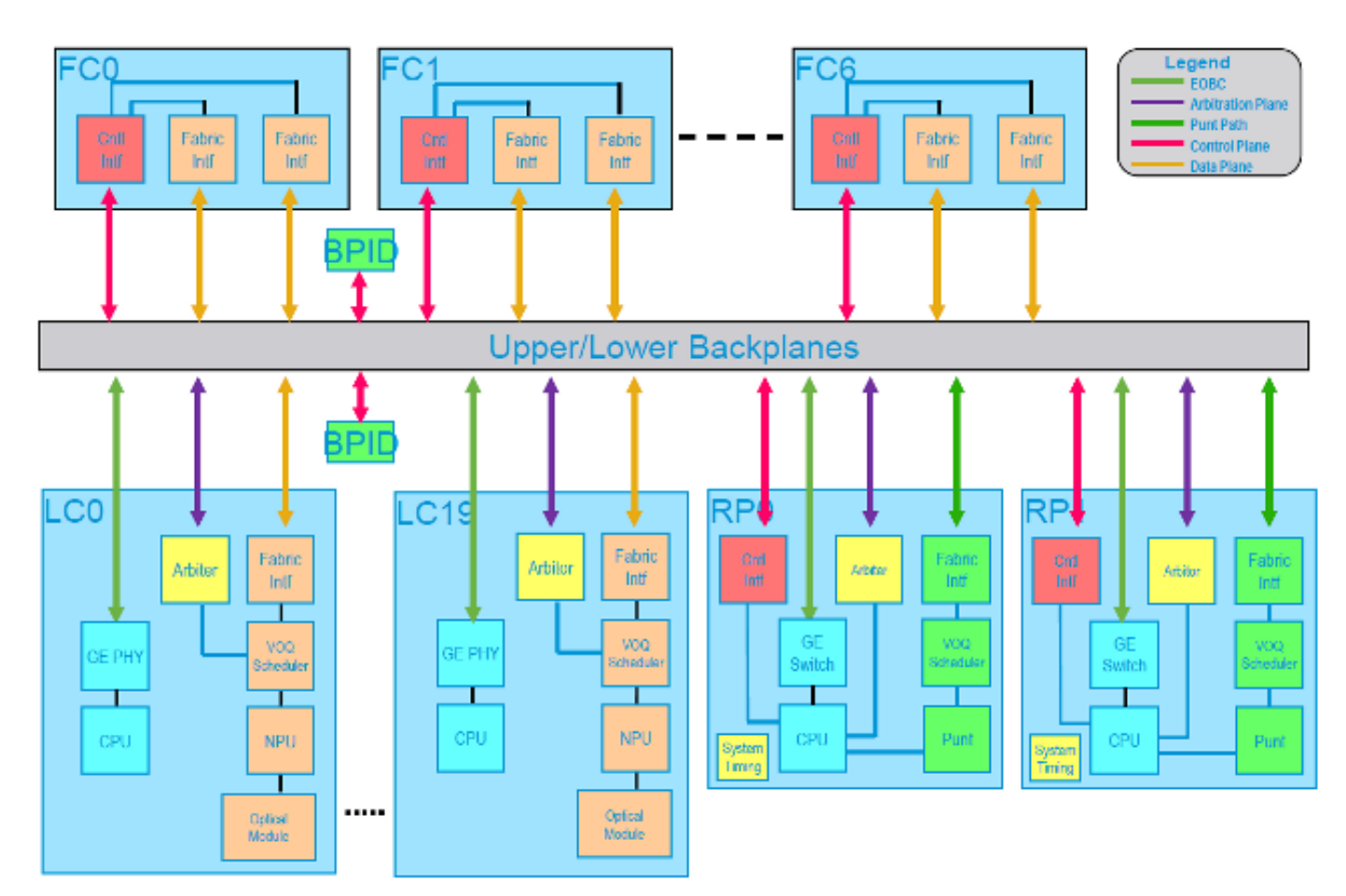

# Fabricoverzicht

Elke FC heeft twee switch fabric ASIC's, vaak aangeduid als crossbar ASIC's, die in kaart worden gebracht als instantie 0 en 1, terwijl elke LC en RP een dwarsbalk hebben, instantie 0.

Op elke LC zijn er twee Serializer/Deserializer (SerDes) interfaces die verbinding maken met elke FC, één SerDes interface per FC dwarsbalk (0 en 1). Deze FC-dwarsbalken fungeren als onze tweede stap in de driestappenstructuur, terwijl fase één en fase drie bestaan als de dwarsbalk van de LC. Daarnaast heeft elke RP één SerDes interface per FC met deze verbinding altijd op de kruisbalk van FCs instantie 0.

## Fabricgegevens

Network Processors (NP's) en Fabric Interface ASIC's (FIA's) zijn onafhankelijk van het plannen van dwarsbalken, het verkeer is taakverdeling op alle acht koppelingen die samen de SerDesinterface vormen. Als één enkele verbinding binnen de interface SerDes een kwestie heeft dan zal de volledige interface worden gesloten. Als deze fout wordt gedetecteerd, geven de stuurprogramma's een omscholing om te proberen de link te repareren.

## Tyfoon

In de huidige Typhoon-architectuur worden vijf FC's ondersteund. Deze kaarten bieden 8x7.5 G links per SerDes interface wat overeenkomt met 55 G beschikbare bandbreedte nadat de codering is verwerkt. Met alle vijf FC's heeft elke LC 2x55x5 = 550 Gbps bandbreedte beschikbaar. Bij de accounting voor 4+1 fabric redundantie is 440 Gbps beschikbaar per LC.

Opmerking: In een 9000 Series chassis met RSP-440 en Typhoon LCs zijn er 4x8x7.5 G links naar elke RSP plus twee extra links. De vier links van elke RSP bieden de volledige 440 Gbps beschikbaar per LC.

### Tomahawk

De kaarten van de volgende generatie ondersteunen 15 Gbps SerDes-verbindingen. Met de extra ondersteuning van zeven fabric-kaarten biedt dit 2x15x7 = 1,61 Tbps bandbreedte per sleuf. Bij een redundantie van 6+1 fabric biedt dit 1,38 Tbps per sleuf.

### Fabric-kaartvereisten

Aangezien de bandbreedte op de dwarsbalk wordt gedeeld tussen alle FIA's en NP's, zijn een paar berekeningen nodig om de ware bandbreedte en stoffenredundantie te bepalen.

Gebruik deze formule om het minimumaantal FC's te berekenen dat voor een bepaalde LC nodig is:

```
(num_ports_used*port_bandbreedte)/(FC_bandbreedte)
```
In het geval van de 36x10 GigE-kaart met 30 poorten is dit (30\*10)/(110)=2,72 FC's, of drie FC's naar boven afgerond.

Gebruik de volgende formule om de redundantie n+1 te berekenen:

(num\_ports\_used\*port\_bandbreedte)/(FC\_bandbreedte) + 1

In het geval van de 36x10 GigE-kaart zou dit vijf zijn als alle 36 poorten werden gebruikt.

In deze tabel wordt het aantal benodigde FC's voor het volledige lijntarief weergegeven.

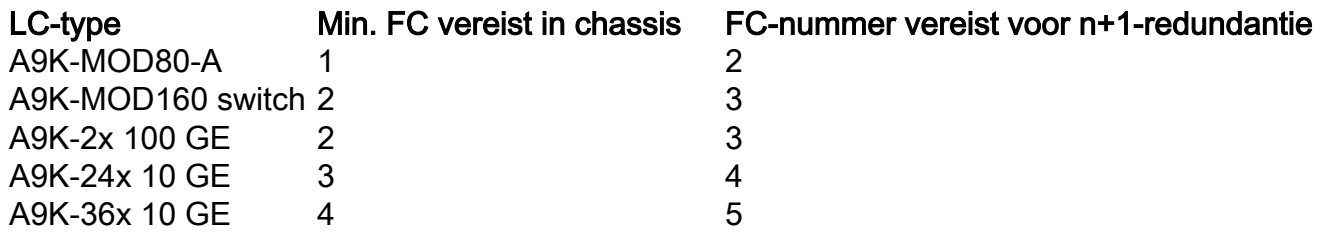

# Controleer de fabric-kaart

Status dwarsbalk link

Het eerste wat je moet controleren is of alle SerDes links op alle vliegtuigen, FCs, omhoog zijn. Om dit te controleren, voer het materieel van de showcontroller in [alle | [0-6]] commando. Omdat er twee RP's en drie LC's zijn, zijn er in dit voorbeeld (1x2)+(2x3) = 8 links en zijn alle links tot alle vlakken.

Opmerking: in release 4.3.0 en later kan de status van alle vlakken tegelijk worden gecontroleerd. Vroeger moest elk daarvan afzonderlijk worden gespecificeerd.

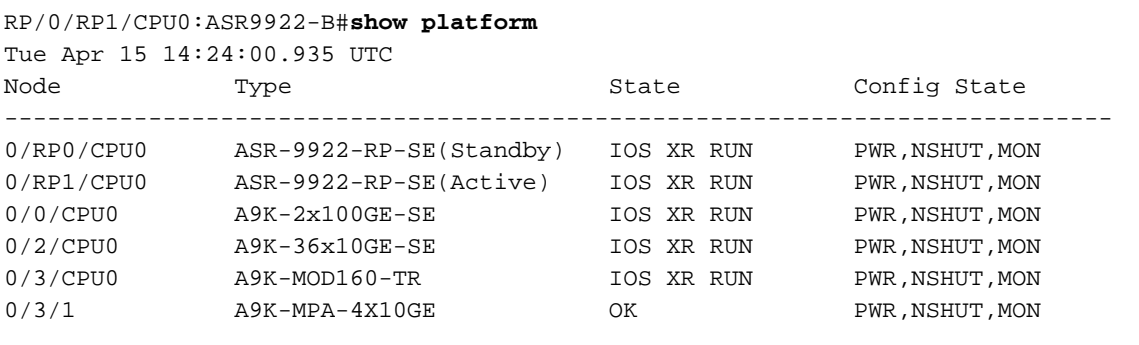

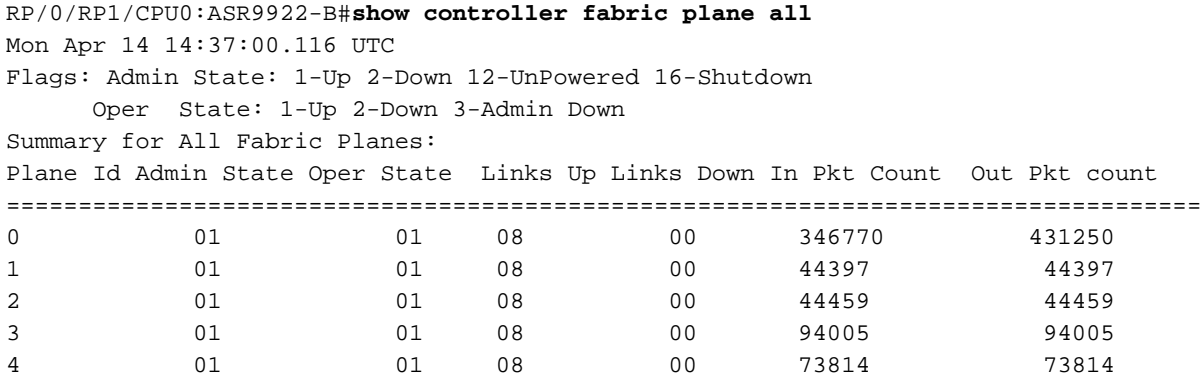

Als een link zoals beneden de opdracht toont controllerstof kruisbalk link-status instantie <0-1> wervelkolom <FC\_num> kan worden gebruikt om precies te identificeren welke. In dit voorbeeld zijn er vijf dwarsbalken tot FC4 instantie 0 en drie koppelingen tot FC4 instantie 1 (5+3=8 van tevoren). Vanwege de RP's zijn er nog twee bij voorbeeld 0.

Opmerking: Zie het aanhangsel voor meer informatie over logische naar fysieke sleuftoewijzingen.

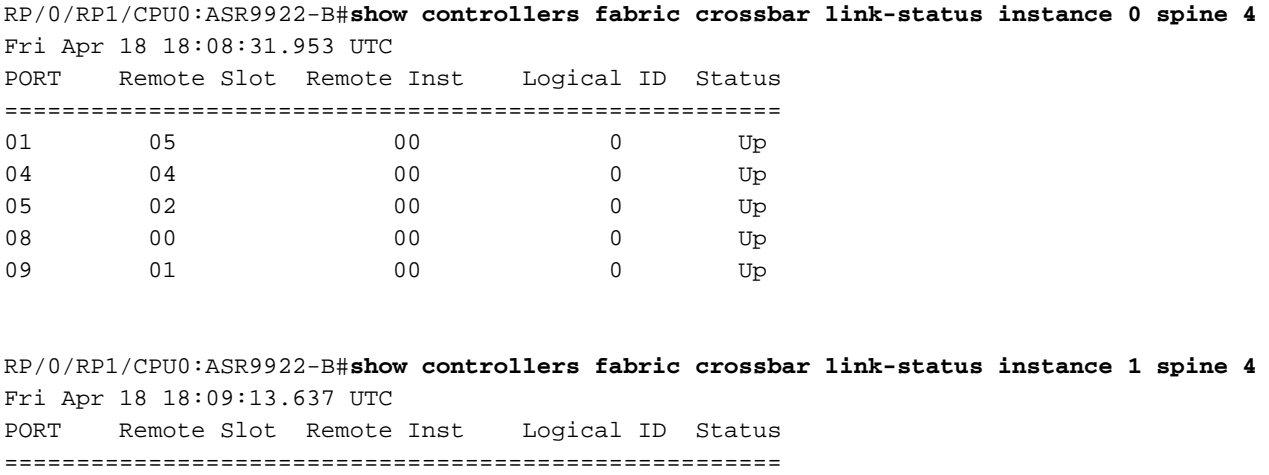

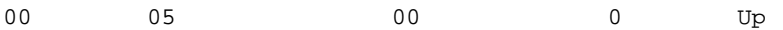

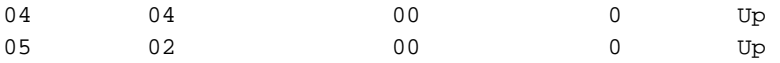

#### Statistieken dwarsbalk

==============================

Met de link-status verzameld in de vorige output als een afbeelding en deze statistieken, is het gemakkelijk om een component die een verkeersprobleem heeft te versmallen. Voor elke dwarsbalkpoort, SerDes interface, zal er toegang (van LC) en uitgang (naar LC) statistieken zijn. Deze worden verzameld per FC crossbar instantie.

```
RP/0/RP1/CPU0:ASR9922-B#show controller fabric crossbar statistics instance 0 spine 4
Tue Apr 22 16:52:23.162 UTC
Port statistics for xbar:0 port:0
==============================
Hi priority stats (unicast)
===========================
Low priority stats (multicast)
===========================
Port statistics for xbar:0 port:1
==============================
Hi priority stats (unicast)
===========================
    Ingress Packet Count Since Last Read : 14016
  Egress Packet Count Since Last Read : 24971
Low priority stats (multicast)
===========================
Port statistics for xbar:0 port:2
==============================
Hi priority stats (unicast)
===========================
Low priority stats (multicast)
===========================
Port statistics for xbar:0 port:4
==============================
Hi priority stats (unicast)
===========================
   Ingress Packet Count Since Last Read : 21056
   Egress Packet Count Since Last Read : 32195
Low priority stats (multicast)
===========================
Port statistics for xbar:0 port:5
==============================
Hi priority stats (unicast)
===========================
    Ingress Packet Count Since Last Read : 7024
  Egress Packet Count Since Last Read : 10477
Low priority stats (multicast)
===========================
Port statistics for xbar:0 port:6
```

```
Hi priority stats (unicast)
===========================
Low priority stats (multicast)
===========================
Port statistics for xbar:0 port:7
==============================
Hi priority stats (unicast)
===========================
Low priority stats (multicast)
===========================
Port statistics for xbar:0 port:8
==============================
Hi priority stats (unicast)
===========================
Low priority stats (multicast)
===========================
    Ingress Packet Count Since Last Read : 37388
  Egress Packet Count Since Last Read : 37388
Port statistics for xbar:0 port:9
==============================
Hi priority stats (unicast)
===========================
    Ingress Packet Count Since Last Read : 72882
    Egress Packet Count Since Last Read : 47335
Low priority stats (multicast)
===========================
    Ingress Packet Count Since Last Read : 37386
   Egress Packet Count Since Last Read : 37386
Port statistics for xbar:0 port:10
==============================
Hi priority stats (unicast)
===========================
Low priority stats (multicast)
===========================
Port statistics for xbar:0 port:11
==============================
Hi priority stats (unicast)
===========================
Low priority stats (multicast)
===========================
Port statistics for xbar:0 port:12
==============================
Hi priority stats (unicast)
===========================
Low priority stats (multicast)
===========================
Port statistics for xbar:0 port:13
==============================
Hi priority stats (unicast)
```

```
===========================
```
Low priority stats (multicast) ===========================

```
Port statistics for xbar:0 port:14
==============================
Hi priority stats (unicast)
===========================
```
Low priority stats (multicast) ===========================

Port statistics for xbar:0 port:15 ============================== Hi priority stats (unicast) ===========================

Low priority stats (multicast) ===========================

Port statistics for xbar:0 port:16 ============================== Hi priority stats (unicast) ===========================

Low priority stats (multicast) ===========================

Port statistics for xbar:0 port:17 ============================== Hi priority stats (unicast) ===========================

Low priority stats (multicast) ===========================

Port statistics for xbar:0 port:18 ============================== Hi priority stats (unicast) ===========================

Low priority stats (multicast) ===========================

Port statistics for xbar:0 port:19 ============================== Hi priority stats (unicast) ===========================

Low priority stats (multicast) ===========================

Port statistics for xbar:0 port:20 ============================== Hi priority stats (unicast) ===========================

Low priority stats (multicast) ===========================

Port statistics for xbar:0 port:22 ============================== Hi priority stats (unicast) ===========================

```
Low priority stats (multicast)
===========================
Port statistics for xbar:0 port:24
==============================
Hi priority stats (unicast)
===========================
Low priority stats (multicast)
===========================
Total Unicast In: 114978
Total Unicast Out: 114978
Total Multicast In: 74774
```
## Controleer de lijnkaart

Total Multicast Out: 74774

Op de LC zelf, tussen de dwarsbalk en elke FIA, zijn er 2x8x6.25 links die 100 G ruwe bandbreedte per FIA bieden. Tussen elk NP en FIA is er een enkele 8x6.25 link die 50 G ruwe bandbreedte per NP geeft.

Opmerking: de bandbreedte waarnaar wordt verwezen is de ruwe bandbreedte. De daadwerkelijke bandbreedte is lichtjes minder nadat overheadkosten worden overwogen.

### Status dwarsbalk link

De verzameling van de dwarsbalkstatus voor een LC is vergelijkbaar met die van een FC, maar in dit geval zullen de links van de FC dwarsbalk naar de LC dwarsbalk worden gezien, evenals de LC-dwarsbalk naar FIA-links. Zoals eerder vermeld, verbindt elke FIA via twee verbindingen met de dwarsbalk. In dit voorbeeld, poort 00 en 24 beide verbinden met FIA 2. Net als bij de vorige voorbeelden zijn de externe slots 22-26 de FC's en 0/2/CPU0 komt overeen met sleuf 4 zelf.

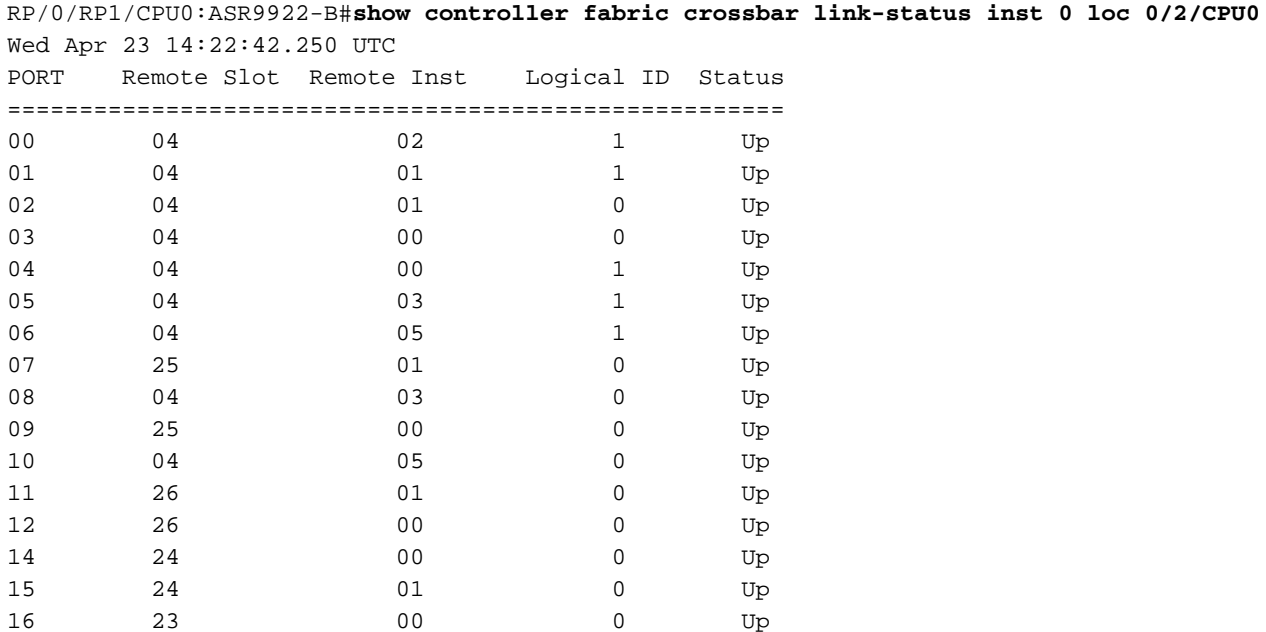

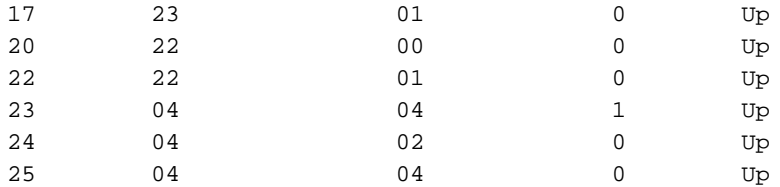

#### Statistieken dwarsbalk

Gebruikend de verbinding-status die in de vorige output als verwijzingsafbeelding wordt verzameld, kan de hieronder statistische output als gemakkelijke manier worden gebruikt om het even welke componenten te versmallen die verkeersverlies tonen.

```
RP/0/RP1/CPU0:ASR9922-B#show controller fabric crossbar statistics instance 0 loc 0/2/CPU0
Wed Apr 23 15:53:41.955 UTC
Port statistics for xbar:0 port:0
==============================
Hi priority stats (unicast)
===========================
    Ingress Packet Count Since Last Read : 15578
   Egress Packet Count Since Last Read : 11957
Low priority stats (multicast)
===========================
Port statistics for xbar:0 port:1
====================================
Hi priority stats (unicast)
===========================
   Ingress Packet Count Since Last Read : 15775<br>Egress Packet Count Since Last Read : 11647
   Egress Packet Count Since Last Read
Low priority stats (multicast)
===========================
Port statistics for xbar:0 port:2
==============================
Hi priority stats (unicast)
===========================
   Ingress Packet Count Since Last Read : 15646
   Egress Packet Count Since Last Read : 19774
Low priority stats (multicast)
===========================
   Ingress Packet Count Since Last Read : 31424<br>Egress Packet Count Since Last Read : 188544
   Egress Packet Count Since Last Read
Port statistics for xbar:0 port:3
==============================
Hi priority stats (unicast)
===========================
    Ingress Packet Count Since Last Read : 15663
   Egress Packet Count Since Last Read : 15613
Low priority stats (multicast)
=============================
    Ingress Packet Count Since Last Read : 31424
   Egress Packet Count Since Last Read : 188547
Port statistics for xbar:0 port:4
==============================
```

```
Hi priority stats (unicast)
===========================
  Ingress Packet Count Since Last Read : 15758
  Egress Packet Count Since Last Read : 15813
Low priority stats (multicast)
===========================
Port statistics for xbar:0 port:5
==============================
Hi priority stats (unicast)
===========================
   Ingress Packet Count Since Last Read : 15742
  Egress Packet Count Since Last Read : 15628
Low priority stats (multicast)
===========================
Port statistics for xbar:0 port:6
==============================
Hi priority stats (unicast)
===========================
   Ingress Packet Count Since Last Read : 15773
  Egress Packet Count Since Last Read : 13687
Low priority stats (multicast)
===========================
  Ingress Packet Count Since Last Read : 78666
Port statistics for xbar:0 port:7
==============================
Hi priority stats (unicast)
===========================
Low priority stats (multicast)
===========================
Port statistics for xbar:0 port:8
==============================
Hi priority stats (unicast)
===========================
   Ingress Packet Count Since Last Read : 15679
   Egress Packet Count Since Last Read : 15793
Low priority stats (multicast)
===========================
   Ingress Packet Count Since Last Read : 31424
  Egress Packet Count Since Last Read : 188544
Port statistics for xbar:0 port:9
==============================
Hi priority stats (unicast)
===========================
   Ingress Packet Count Since Last Read : 72826
  Egress Packet Count Since Last Read : 58810
Low priority stats (multicast)
===========================
Port statistics for xbar:0 port:10
==============================
Hi priority stats (unicast)
===========================
   Ingress Packet Count Since Last Read : 15653
```

```
Egress Packet Count Since Last Read : 23041
Low priority stats (multicast)
===========================
   Egress Packet Count Since Last Read : 188544
Port statistics for xbar:0 port:11
==============================
Hi priority stats (unicast)
===========================
Low priority stats (multicast)
===========================
Port statistics for xbar:0 port:12
==============================
Hi priority stats (unicast)
===========================
    Ingress Packet Count Since Last Read : 54172
  Egress Packet Count Since Last Read : 35440
Low priority stats (multicast)
===========================
Port statistics for xbar:0 port:14
==============================
Hi priority stats (unicast)
===========================
  Ingress Packet Count Since Last Read : 15161
   Egress Packet Count Since Last Read : 17790
Low priority stats (multicast)
===========================
Port statistics for xbar:0 port:15
==============================
Hi priority stats (unicast)
===========================
Low priority stats (multicast)
===========================
Port statistics for xbar:0 port:16
==============================
Hi priority stats (unicast)
===========================
   Ingress Packet Count Since Last Read : 15220
  Egress Packet Count Since Last Read : 17790
Low priority stats (multicast)
===========================
Port statistics for xbar:0 port:17
==============================
Hi priority stats (unicast)
===========================
  Ingress Packet Count Since Last Read : 1
  Egress Packet Count Since Last Read : 1
Low priority stats (multicast)
===========================
Port statistics for xbar:0 port:20
```
==============================

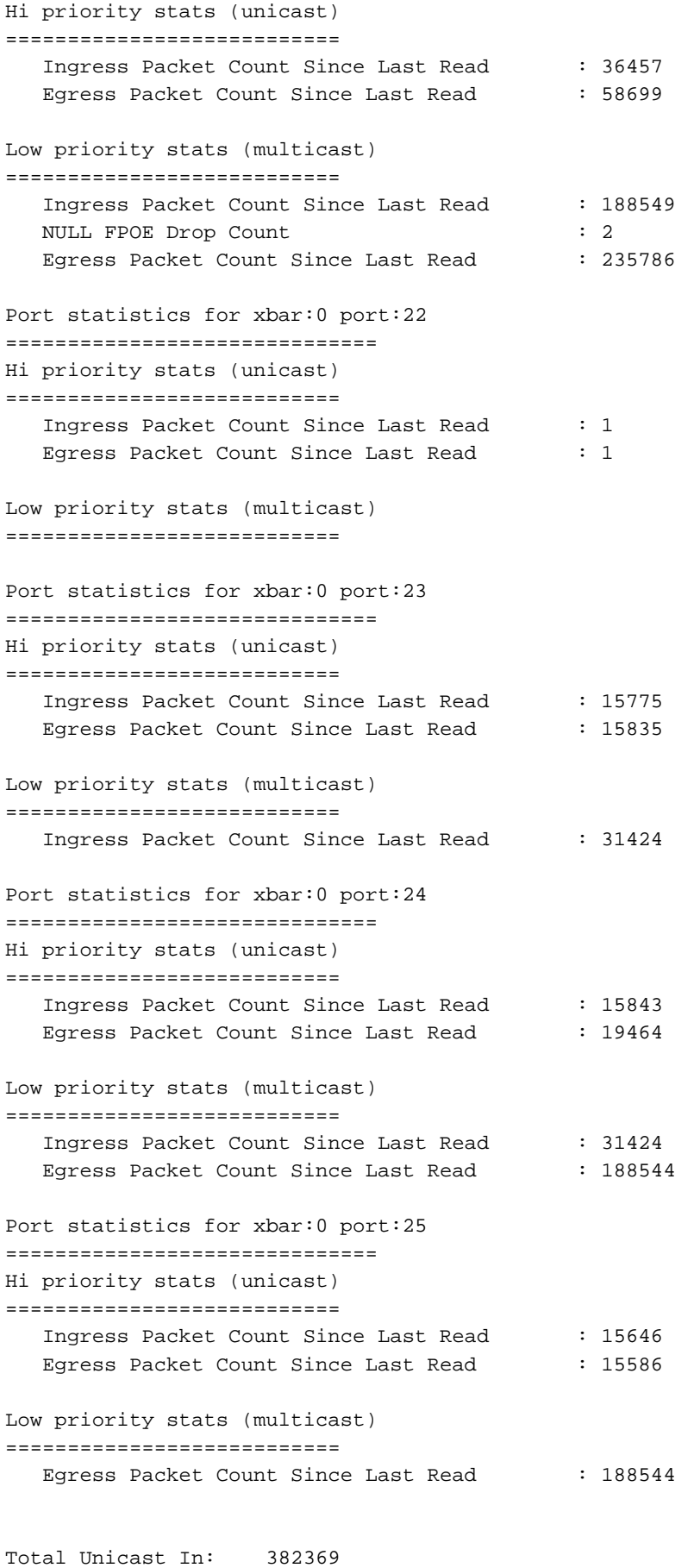

Total Unicast Out: 382369 Total Multicast In: 424335 Total Multicast Out: 1367053

# Problemen oplossen

### Crossbar-poort omlaag

De eerste output geeft aan dat er twee RP's en twee LC's zijn. De tweede output geeft aan dat de link van FC4 naar de externe sleuf 0 (RP0) is omlaag.

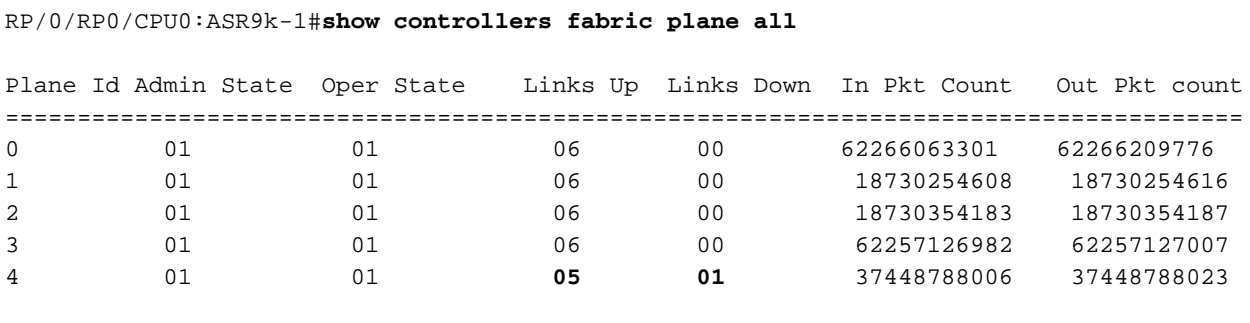

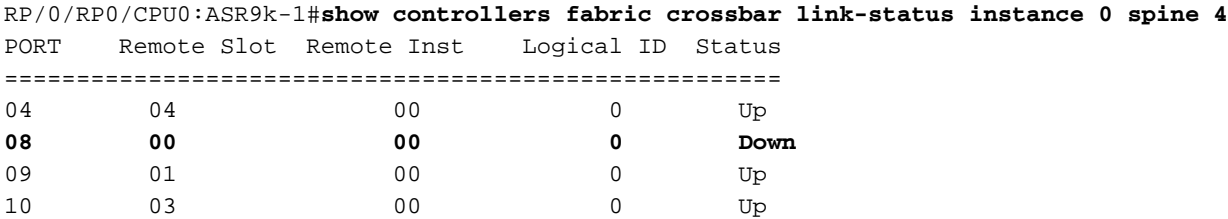

Aangezien de bandbreedte van de FC's wordt gedeeld tussen alle FIA's en NP's op de LC wanneer een dwarsbalk link is uitgevallen, wordt de netto bandbreedte voor de LC verminderd met 55 G in een Typhoon systeem. Het systeem kan werken met een koppeling omlaag gegeven de redundantie van het systeem, maar moet onmiddellijk worden onderzocht.

Wanneer een dwarsbalkverbinding neervalt, kan een korte verkeersdaling worden gezien en de machinist hertraint de verbinding om automatisch herstel te proberen. Als dit mislukt, kan een Online Insertion and Removal (OIR) de kwestie ook herstellen. Voor verdere problemen kunt u contact opnemen met het Technical Assistance Center (TAC).

### Spine niet beschikbaar Syslog

Deze berichten geven aan dat het systeem onder de aanbevolen vijf FC's loopt. Het is aan te raden om altijd vijf FC's uit te voeren, maar dit betekent niet per se een bandbreedteverlies voor de LC's in het systeem. Zie het gedeelte Fabric Card Requirements voor meer informatie.

```
RP/0/RP1/CPU0:May 13 14:42:22.810 : pfm_node_rp[353]:
%PLATFORM-FABMGR-1-SPINE_UNAVAILABLE : Set|fabmgr[303204]|Fabric Manager(0x1032000)|
Number of active spines has dropped below the recommended number 5
RP/0/RP1/CPU0:May 13 14:53:18.897 : pfm_node_rp[353]:
%PLATFORM-FABMGR-1-SPINE_UNAVAILABLE : Clear|fabmgr[303204]|Fabric Manager(0x1032000)|
Number of active spines has dropped below the recommended number 5
```
### FC inactieve switch

Bij het uitvoeren van een OIR van een FC zijn er twee mechanische knoppen die moeten worden gedrukt voordat de kaart gedeeltelijk loszit, wat vereist dat een OIR zich moet herstellen. De reden voor deze knoppen is om een graceful shutdown van de FC toe te staan.

Op de 9922 router is de bovenste knop zuiver mechanisch, terwijl de onderste knop een signaal naar het systeem stuurt om de kaart op elegante wijze uit te schakelen. Een syslog in dit formaat is te zien. Als de knoppen niet zijn ingedrukt en een OIR het probleem niet kan herstellen, neemt u contact op met de TAC.

RP/0/RP0/CPU0:Dec 24 10:45:27.108 MST: fab\_xbar\_sp3[220]: FC3 Inactive due to Front Panel Switch Press. Please OIR to recover.

## Gerelateerde informatie

- [ASR 9000/XR Inzicht in en probleemoplossing voor fabricproblemen in de A9K](https://supportforums.cisco.com/document/12135016/asr9000xr-understanding-and-troubleshooting-fabric-issues-a9k)
- [Technische ondersteuning en documentatie Cisco Systems](//www.cisco.com/cisco/web/support/index.html?referring_site=bodynav)

## Bijlage

### Logische tot fysieke sleuftoewijzingen

Deze uitgangen zijn de logische aan fysieke groeftoewijzingen voor de routers 9922 en 9912. Deze informatie is nodig bij het bekijken van de opdrachten van de fabric show.

#### 9922

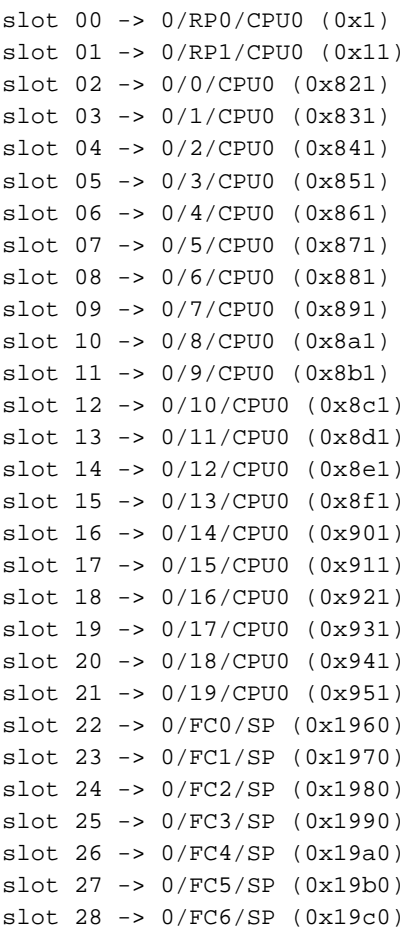

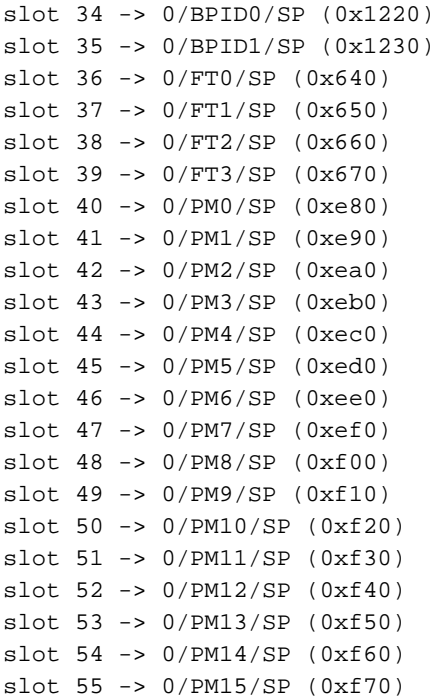

### 9912

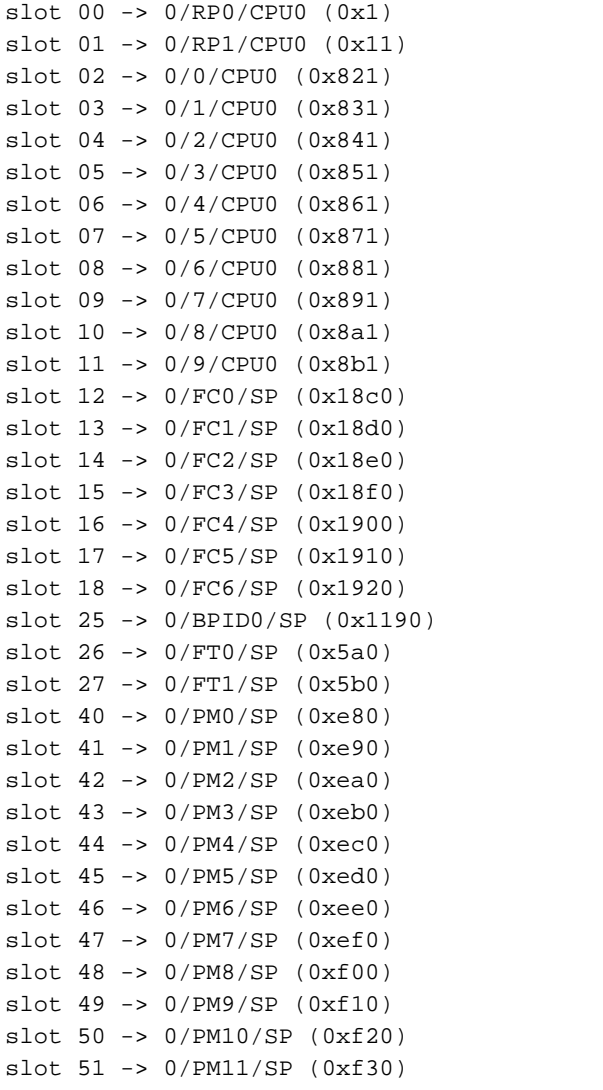

### **Multicast**

LC's gebruiken een vast pad over de stof op basis van een hash berekend over bron en groep (S, G) van de multicast stroom. Vandaar, voor hogere multicast doorvoersnelheid over een LC, is het belangrijk om een hoger aantal stromen met bron en groep te hebben die variëren om verkeer over alle actieve stoffenvliegtuigen gelijk te verdelen. Als de geselecteerde FC wordt verwijderd of uitgeschakeld, selecteert het algoritme voor linkselectie een andere link tussen de beschikbare actieve stof vlakken.

Multicast-doorsturen gebruikt een 12-bits fabric-headerveld met de naam Fabric Group ID (FGID). Bit 0 en 1 zijn gereserveerd voor RP0/1. De 10 resterende bits, van 2 tot 11, worden gebruikt om 20 LC's aan te pakken. Aangezien 1 bit beschikbaar is voor 2 LC's, is er redundante multicast pakketreplicatie (supercast) tussen gepaarde LC [(LC0, LC10), (LC1, LC11), (LC2, LC12) enzovoort]. Lokale kruisbalk op de gepaarde LC laat redundant multicast verkeer vallen als er geen interface op die LC zich bij die multicast groep heeft aangesloten.

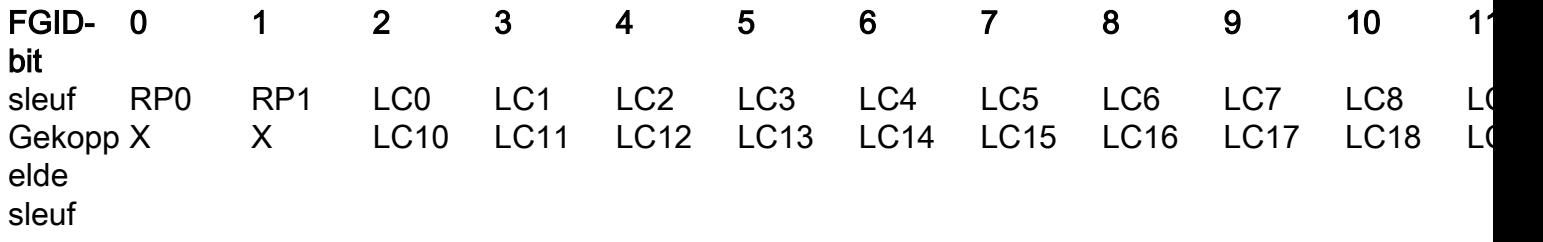

### Over deze vertaling

Cisco heeft dit document vertaald via een combinatie van machine- en menselijke technologie om onze gebruikers wereldwijd ondersteuningscontent te bieden in hun eigen taal. Houd er rekening mee dat zelfs de beste machinevertaling niet net zo nauwkeurig is als die van een professionele vertaler. Cisco Systems, Inc. is niet aansprakelijk voor de nauwkeurigheid van deze vertalingen en raadt aan altijd het oorspronkelijke Engelstalige document (link) te raadplegen.